# MANUAL DE USUARIO

## **BALANZA ELECTRÓNICA**

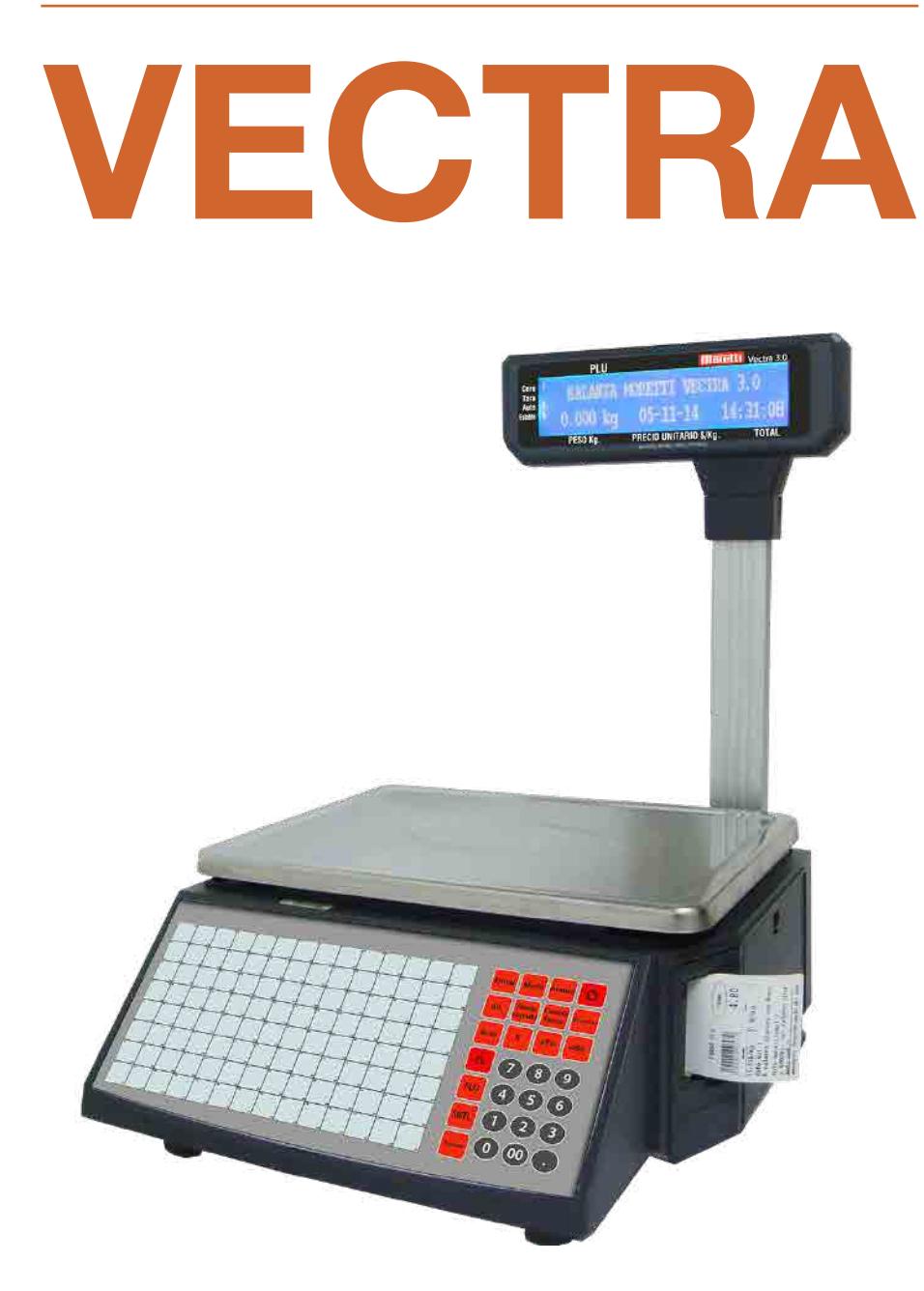

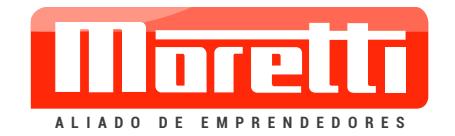

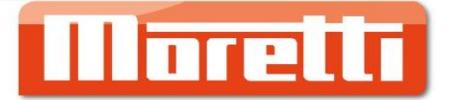

#### **Características Generales:**

- **Comunicación TCP/IP**
- **Doble rango de pesaje: 15/30 kg.**
- **Dimensión etiqueta: 57 mm. x 120 mm. (máx.)**
- **Velocidad de impresión: 85 mm. x seg.**
- **Sistema dual de impresión Tique/Etiqueta**
- **2Gb de memoria (expansibles a 16 Gb.)**
- **10000 artículos con valores nutricionales**
- **Detección automática de etiqueta**
- **4 Vendedores simultáneos en modo Tique**
- **224 Teclas configurables de acceso directo**
- **Diferentes códigos de barra y formatos de etiqueta por PLU.**

## *IMPORTANTE: ANTES DE PONER EN FUNCIONAMIENTO SU BALANZA MORETTI VECTRA 3.0, RETIRE LOS DOS TORNILLOS DE SEGURIDAD QUE SE ENCUENTRAN DEBAJO DEL TREN DE IMPRESIÓN.*

## **Teclado:**

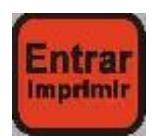

Entrar/Imprimir: Se utiliza para confirmar durante el proceso de programación y operación e imprimir, al momento de la emisión de una etiqueta o tique.

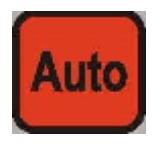

Auto: Permite pasar la balanza a modo "automático" (emisión automática de etiquetas, sin necesidad de imprimir con la tecla correspondiente).

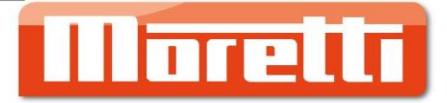

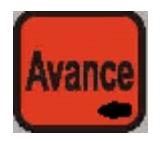

Avance/Retroceso: Permite el avance del papel durante la operatoria regular; y el retroceso de caracteres al momento de la programación.

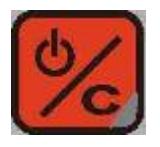

Apagado/Clear: Con esta tecla se realiza el apagado "en frío" de la balanza (no apagado total). Cancela o anula una operatoria mal efectuada.

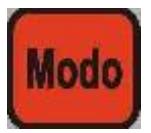

Modo: Manteniendo presionada esta tecla, se accede a la programación de la balanza.

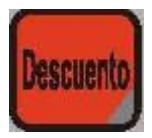

Descuento: Realiza descuentos en modo Tique. ( \* )

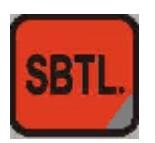

Subtotal: Permite calcular el subtotal de una operación en modo Tique.

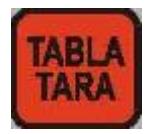

Tabla Tara: Selecciona diferentes taras pre programadas para el pesaje de un producto

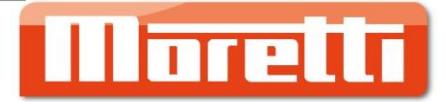

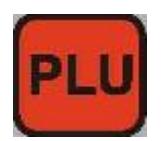

PLU: Confirma la selección del producto

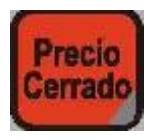

Precio Cerrado: Permite mantener el PLU en la balanza una vez retirado el peso del plato (pre empaque, repetición de etiquetas, etc.…).

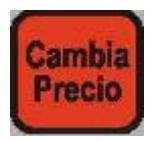

Cambia Precio: Tecla utilizada para editar el precio de un PLU al momento de la venta. ( \* )

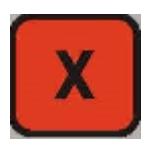

Multiplicación: Venta de varios PLU no pesables (unidades). Por ejemplo: PLU 1 – Medialunas: 6 X 1 PLU (vende 6 unidades del PLU numero 1).

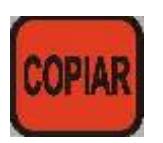

Copiar: Permite la impresión de varias etiquetas de un producto ya pesado o por unidades. Por ejemplo: Se vende el PLU 1 – Medialunas. Luego se necesitan 3 etiquetas mas: 3 + COPIAR, para emitir 3 etiquetas iguales (no emite la etiqueta siguiente, si no se retira la anterior del sensor).

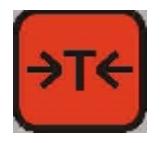

Tara: hasta -5.998 kg.

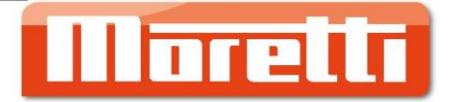

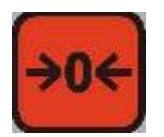

Cero: Pone el peso de la balanza en cero.

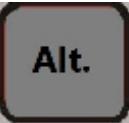

Alt.: Segunda función en la operación.

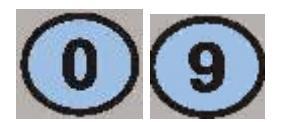

Teclado numérico.

( \* ) Estas funciones pueden ser bloqueadas para el operador desde la aplicación de PC.

## **Operatoria Básica:**

#### **1 – VENTA POR PLU**

- Digitar el numero desde el teclado numérico, seguido de la tecla PLU
- Colocar un peso sobre el plato
- Confirmar con Imprimir
- Retirar el producto del plato para volver a operar (no es necesario pasar por "cero" la balanza).

#### **2 – PRE EMPAQUE**

- Presionar "Precio Cerrado"
- Ingresar la cant de unidades y presionar  $X$  (Ej., 10  $X$ )
- Ingresar PLU
- Presionar AUTO

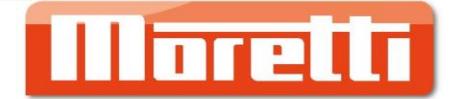

#### **3 – MULTIPLICACION DE NO PESABLES**

- Ingresar la cantidad deseada
- Presionar X
- Seleccionar PLU no pesable
- Presionar Auto para pre-empaque

#### **4 – CONFIGURACION TCP/IP**

- Mantener Modo presionada
- Configurar Sistema > Entrar
- Flecha hasta Ajuste Red > Entrar
- $\bullet$  Internet Protocolo (TCP/IP) > Entrar
- Local IP Address > Entrar
- $\bullet$  Ingresar dirección IP, P. Ej.: 192.168.001.87
- Confirmar con Entrar

#### **5 – CAMBIO MODO (TIQUE / ETIQUETA)**

- Mantener presionada tecla Modo
- Configurar Sistema
- Ajuste Hardware
- Flecha hasta Papel
- Seleccionar Etiqueta o Recibo
- Confirmar con Entrar

#### **6 – PROGRAMACION VENDEDORES**

- Configurar Sistema
- Vendedor
- Vendedor ID
- Nombre
- Clave (4 digitos)

#### **7 – VENDEDORES SIMULTANEOS**

- Modo
- Configurar Sistema
- Ajuste Parámetros
- Vendedores Simultáneos
- $\bullet$  Si

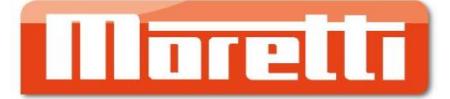

- Esto permite tener los 4 vendedores en forma simultanea y vender como una PPI (PLU al vendedor 1, V2, etc. …. , para cerrar, se toca la tecla, marca la cantidad de ventas e imprimir
- Se puede usar en modo etiqueta también.

#### **8 – CLAVE**

- Mantener presionada subtotal
- Ingresar clave de 8 dígitos
- Confirmar con "Entrar"
- Al encender la balanza, pedirá clave
- Si se olvida, se resetea sacando batería, o bien, a través de aplicación PC
- Para quitar la clave, reiniciar balanza, presionar C hasta que entre a valores de fabrica y repetir los pasos del 1 al 3, volver a reiniciar.

#### **9 – PROGRAMACION RAPIDA DE PLU**

Para programar el PLU 10 "ASADO" a \$140.50 x Kg.

- Mantener presionada la tecla PLU
- Digitar el código de PLU 10
- Confirmar con Entrar
- $\bullet$  Nombre  $>$  Entrar
- Ingresar ASADO con el teclado alfanumérico > Entrar
- Avanzar con flecha a la derecha hasta "Unidad de Precio" > Entrar
- Ingresar el precio: 14050 (no colocar el punto) > Entrar
- Continuar con la programación del producto, o bien presionar la letra S para terminar la programación y confirmar con Entrar

(Esta programación puede estar limitada por clave)

#### **10 – CAMBIO RAPIDO DE PRECIO EN PLU**

Ingresar el código de PLU deseado (p.ej: 1 PLU)

- $\bullet$  1 + PLU
- Presionar la tecla "Cambia Precio"
- El display mostrará "Cambiar Precio PLU"
- Ingresar el nuevo valor
- Confirmar con Entrar

Este cambio de precio se mantendrá hasta que se desee modificar nuevamente. (Esta programación puede estar limitada por clave).

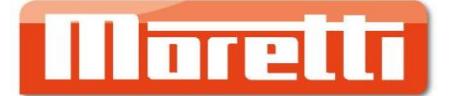

#### **11 – APLICACIÓN SCALENET**

Para la óptima configuración y programación de la balanza Moretti Vectra 3.0, se recomienda el uso de aplicación "Scalenet V03R08C00427" o superior; disponible para cualquier usuario en nuestra web: www.moretti.com.ar

Si esta aplicación es ejecutada en un sistema de 64bits, se deberá utilizar el servicio "ScaleNetCom" para comunicarse con la balanza, para ello:

- Abrir Scalenet
- Dirigirse a Configuración > Avanzada > Aspectos Generales
- Marcar la opción "Utilizar servicio de Windows para comunicaciones"

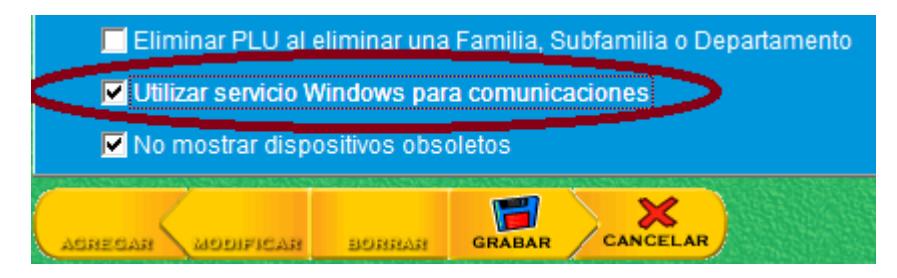

Aceptar y reiniciar la aplicación.

## **CONTACTATE CON NOSOTROS**

## **Ventas y Administración**

### **Andrés Moretti e Hijos S.A**

California 2082 Piso 3 (C1289AAP) CABA - Argentina (+54 11) 4103-4500 ventas@moretti.com.ar

## **Servicio Técnico**

**Moretti Servicios S.R.L** Francisco Rabanal 1406 (C1437FPN) CABA - Argentina (+54 11) 5670-4400 mesadeayuda@morettiservicios.com.ar

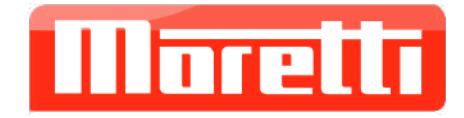